# <span id="page-0-0"></span>**Troubleshooting Persistent States**

### The objects of a persistent state service do not get processed.

### <span id="page-0-1"></span>Problem

Persistent state objects of a service do not get processed anymore.

### <span id="page-0-2"></span>Solution 1

Check if the related service is still up and running. If not, restart the service.

### <span id="page-0-3"></span>Solution 2

Transfer the service to another Bridge (e.g. by [service export](https://doc.scheer-pas.com/display/BRIDGE/xUML+Service+Details#xUMLServiceDetails-ExportingaService) and [re-deployment\)](https://doc.scheer-pas.com/display/BRIDGE/Deployment+of+xUML+Services). In this case, you also need to transfer file **PersistentState.tab** from the service directory (<your Bridge data directory>/<service directory>) to the new location. This file contains the actual owner ID of the service. If not present, a new owner ID will be assigned and all objects with the old owner ID will still be stalled.

Refer to [Persistent State Ownership](https://doc.scheer-pas.com/display/BRIDGE/Persistent+State+Ownership) for more details on the ownership concepts.

### <span id="page-0-4"></span>How to find out the owner ID of a persistent state object?

### <span id="page-0-5"></span>Problem

You need to find out the owner ID of a persistent state service or object. Refer to [Persistent State Ownership](https://doc.scheer-pas.com/display/BRIDGE/Persistent+State+Ownership) for more information on the concepts of persistent state ownership.

### <span id="page-0-7"></span><span id="page-0-6"></span>Solution 1: Find out the owner ID of a persistent state service

To find out the owner ID of a persistent state service:

Go to **Manage Ownership** on the **Persistent State** tab of the service on the Bridge. The owner ID is listed there (**own owner ID**).

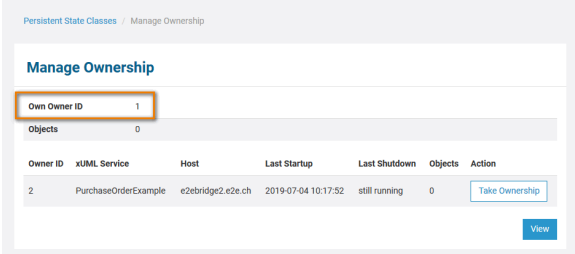

In a [Load Balancing](https://doc.scheer-pas.com/display/BRIDGE/Load+Balancing) scenario in which multiple services share the same objects, go to **Manage Ownership** on the **Persistent State** tab of one of the other services. The owner IDs of all services owning objects are listed in a table, together with service name and host.

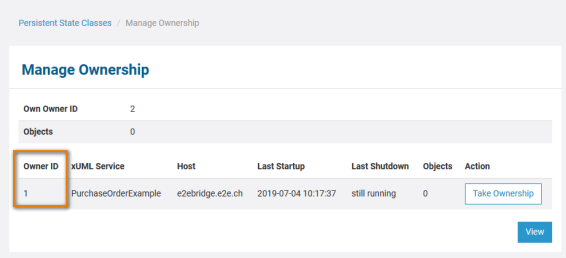

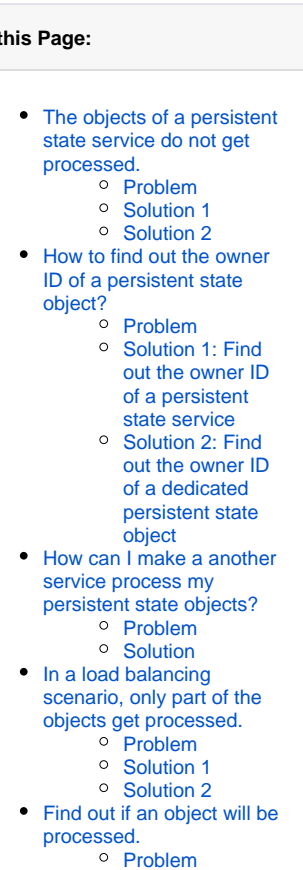

<sup>o</sup> [Solution](#page-2-5)

#### **Related Pages:**

**On 1** 

- [Persistent States of xUML](https://doc.scheer-pas.com/display/BRIDGE/Persistent+States+of+xUML+Services)  **[Services](https://doc.scheer-pas.com/display/BRIDGE/Persistent+States+of+xUML+Services)**
- **[Persistent State Ownership](https://doc.scheer-pas.com/display/BRIDGE/Persistent+State+Ownership)**
- [Load Balancing](https://doc.scheer-pas.com/display/BRIDGE/Load+Balancing)
- Persistent States and **[Signals](https://doc.scheer-pas.com/display/BRIDGE/Persistent+States+and+Signals)**

Have a look at file **PersistentState.tab** from the service directory (<your Bridge data directory> /<service directory>). This file states the owner ID.

```
<PersistentState><OwnerId>1</OwnerId></PersistentState>
```
### <span id="page-1-5"></span><span id="page-1-0"></span>Solution 2: Find out the owner ID of a dedicated persistent state object

To find out the owner ID of a dedicated persistent state object:

1. Go to the **Persistent State** tab of the service.

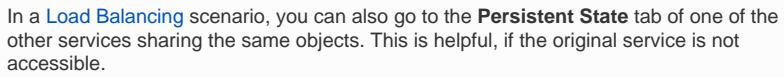

- 2. Retrieve the object in question either with the [Primary Key Search](https://doc.scheer-pas.com/display/BRIDGE/Primary+Key+Search+of+Persistent+State+Objects) or via [listing all objects.](https://doc.scheer-pas.com/display/BRIDGE/Persistent+State+Classes+and+Objects+of+xUML+Services#PersistentStateClassesandObjectsofxUMLServices-ListofAllPersistentStateObjects) If doing the latter, click on the primary key of the object to view the object details.
- 3. The owner ID is displayed in the topmost section:

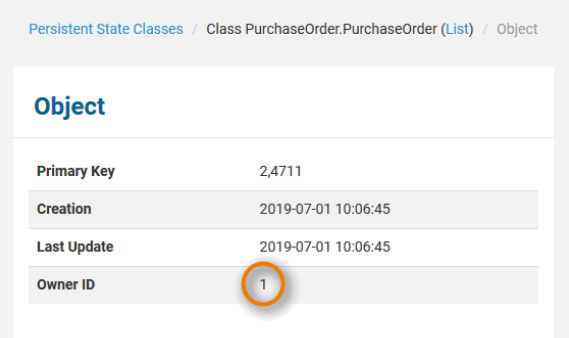

### <span id="page-1-1"></span>How can I make a another service process my persistent state objects?

### <span id="page-1-2"></span>Problem

A persistent state service cannot process its objects anymore, e.g. due to a system failure. You need this objects to be processed now.

### <span id="page-1-3"></span>**Solution**

Run the service on another system:

- Transfer the service to another Bridge (e.g. by [service export](https://doc.scheer-pas.com/display/BRIDGE/xUML+Service+Details#xUMLServiceDetails-ExportingaService) and [re-deployment\)](https://doc.scheer-pas.com/display/BRIDGE/Deployment+of+xUML+Services). In this case, you also need to transfer file **PersistentState.tab** from the service directory (<your Bridge data directory>/<service directory>) to the new location. This file contains the actual owner ID of the service. If not present, a new owner ID will be assigned and all objects with the old owner ID will still be stalled.
- Alternatively, you can redeploy the repository to a different system from development. The redundant service can take over the processing of the persistent state objects, but will not do this automatically. To enable it to identify the persistent state objects to process, you need to do the following:
	- 1. **Find out the owner ID of the second service.**
	- 2. **Change the owner ID of the existing objects to the new owner ID**. How to to this is described in section [Find out the owner ID of a persistent state service.](#page-0-7)
	- This can be done on the **Persistent State** tab of the Bridge with button **Manage Ownership**, see [Persistent State Ownership.](https://doc.scheer-pas.com/display/BRIDGE/Persistent+State+Ownership#PersistentStateOwnership-ManageObjectOwnership)

<span id="page-1-4"></span>Refer to [Persistent State Ownership](https://doc.scheer-pas.com/display/BRIDGE/Persistent+State+Ownership) for more details on the ownership concepts.

### In a load balancing scenario, only part of the objects get processed.

### <span id="page-2-0"></span>Problem

In a [Load Balancing](https://doc.scheer-pas.com/display/BRIDGE/Load+Balancing) scenario in which multiple services share the same objects, some of the objects do not get processed.

### <span id="page-2-1"></span>Solution 1

Check, if all services that are part of the setup are up and running. Restart stopped services, if necessary.

### <span id="page-2-2"></span>Solution 2

If the service that should process the objects cannot easily be restarted, but you need these objects to be processed now, you can make one of the redundant services take over processing. Therefore, you need to change the owner ID of the objects in question as described in [Persistent State Ownership.](https://doc.scheer-pas.com/display/BRIDGE/Persistent+State+Ownership#PersistentStateOwnership-ManageObjectOwnership)

## <span id="page-2-3"></span>Find out if an object will be processed.

### <span id="page-2-4"></span>Problem

In a [Load Balancing](https://doc.scheer-pas.com/display/BRIDGE/Load+Balancing) scenario, in which multiple services share the same objects, some of the objects do not get processed. You want to find out if a given object will be processed or not.

### <span id="page-2-5"></span>**Solution**

- 1. Find out the owner ID of the service that is not working properly as described in section [Find out](#page-0-7)  [the owner ID of a persistent state service](#page-0-7).
- 2. Compare this owner ID to the owner ID of the object in question. You can lookup the owner ID of a dedicated object as described in section [Find out the owner ID of a dedicated persistent](#page-1-5)  [state object.](#page-1-5)

If the owner ID of the object matches the owner ID of the service, the object will not be processed.